# Cours 01Instructions étudiées

#### **Configuration**

- •**\$RegFile**
- •**\$Crystal**
- •*\$HwStack*
- •*\$SwStack*
- *\$FrameSize*

#### **Programmation**

- •**Config Port**
- •**Do // Loop**
- **Set // Reset**•
- •**Wait**
- •**Dim**
- **Debounce**•

# \$RegFile

Signale au compilateur d'utiliser le fichier spécifique des instructions correspondantes au microcontrôleur. Cette directive doit être la première instruction dans votre programme. Elle ne doit pas être écrite

dans un fichier à inclure.

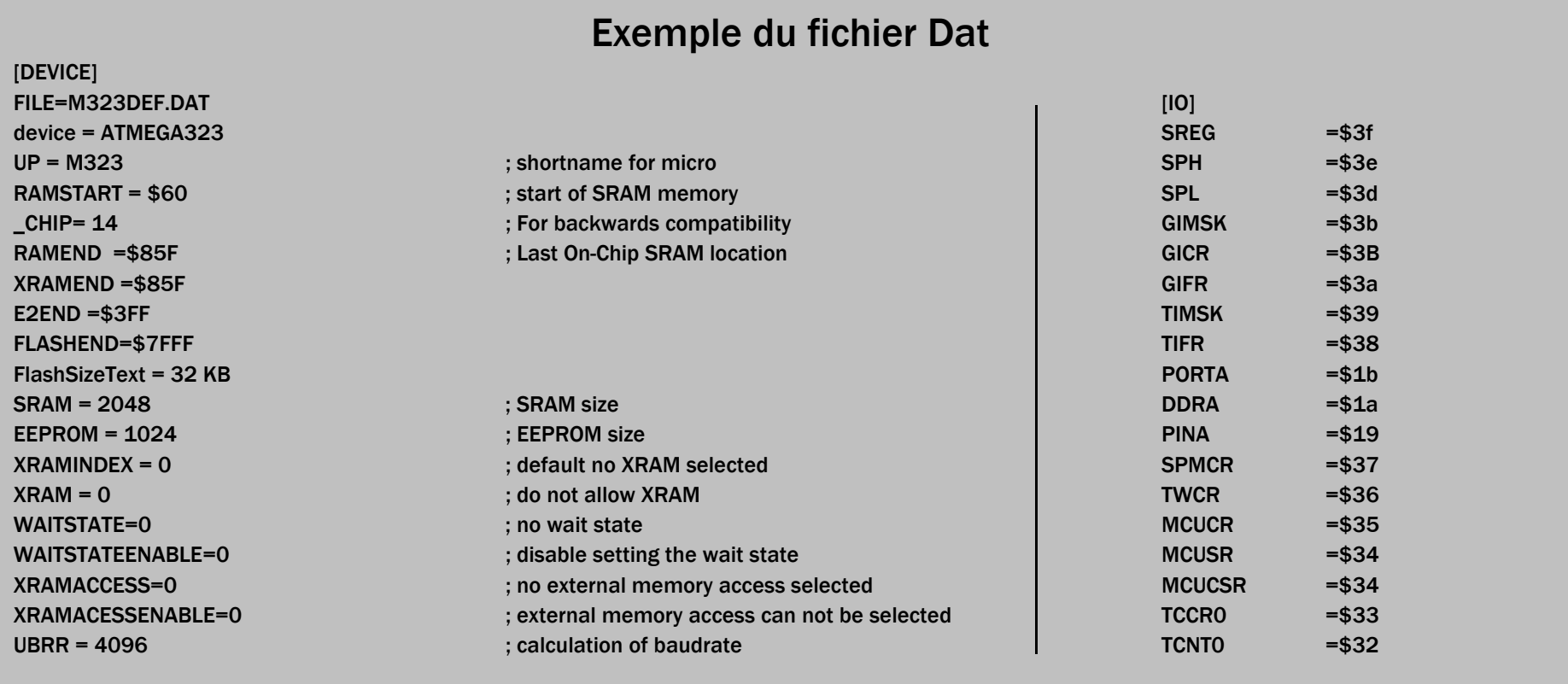

# \$RegFile

Un programme peut être développé sur un type de µP, puis pour une raison quelconque, évoluer vers un autre type. Avec cette directive placée en tête de programme, avant tout autre commande, on peut effectuer ces changements sans problème. Les fichiers sont tous sous la forme xxxxDEF.dat

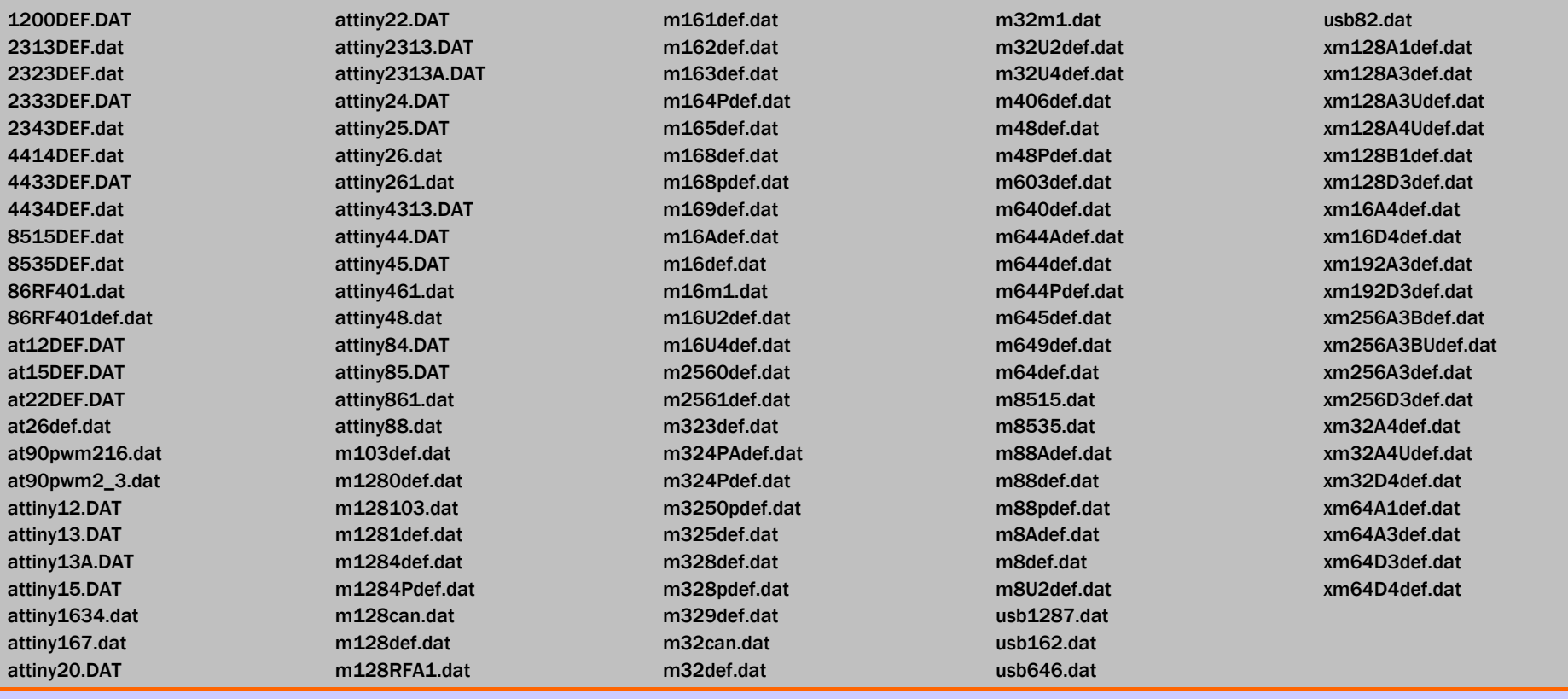

# \$RegFile

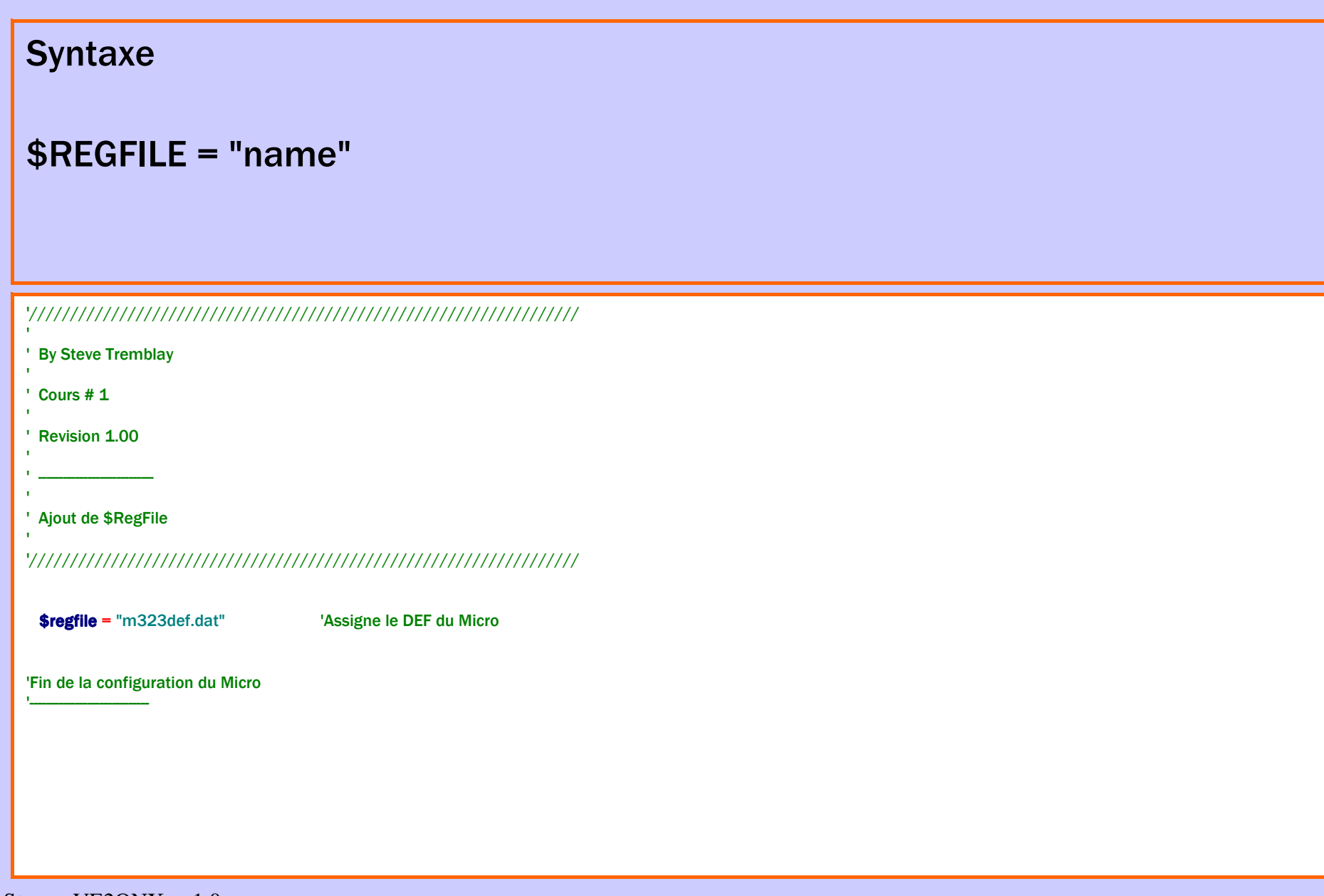

# \$Crystal

On peut aussi choisir la fréquence du quartz dans les options du compilateur. Il est préférable de signaler la fréquence du quartz dans le programme, ceci le rend plus visible. En revanche, il faut aussi régler la partie fuse bit. La fréquence du quartz joue sur le baud rate et sur les temps d'attente comme WAITMS.

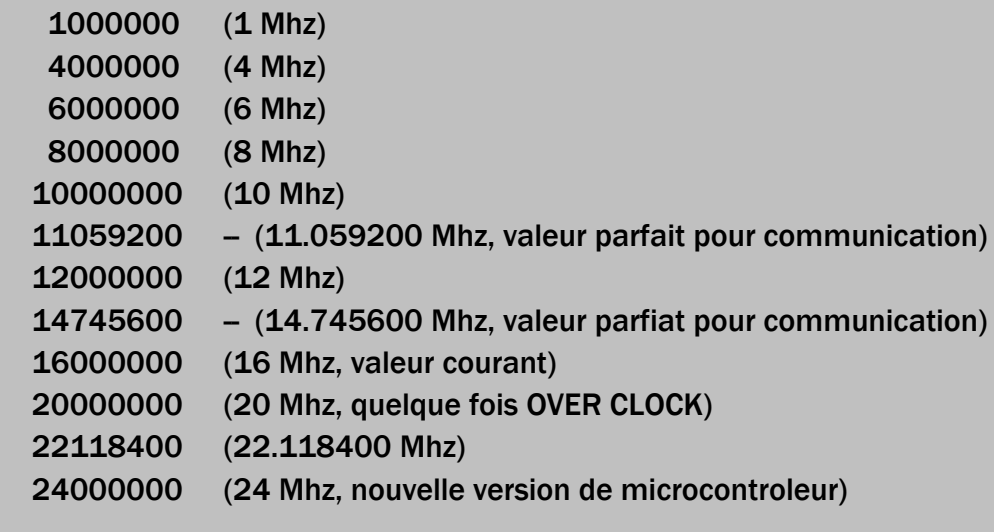

# \$Crystal

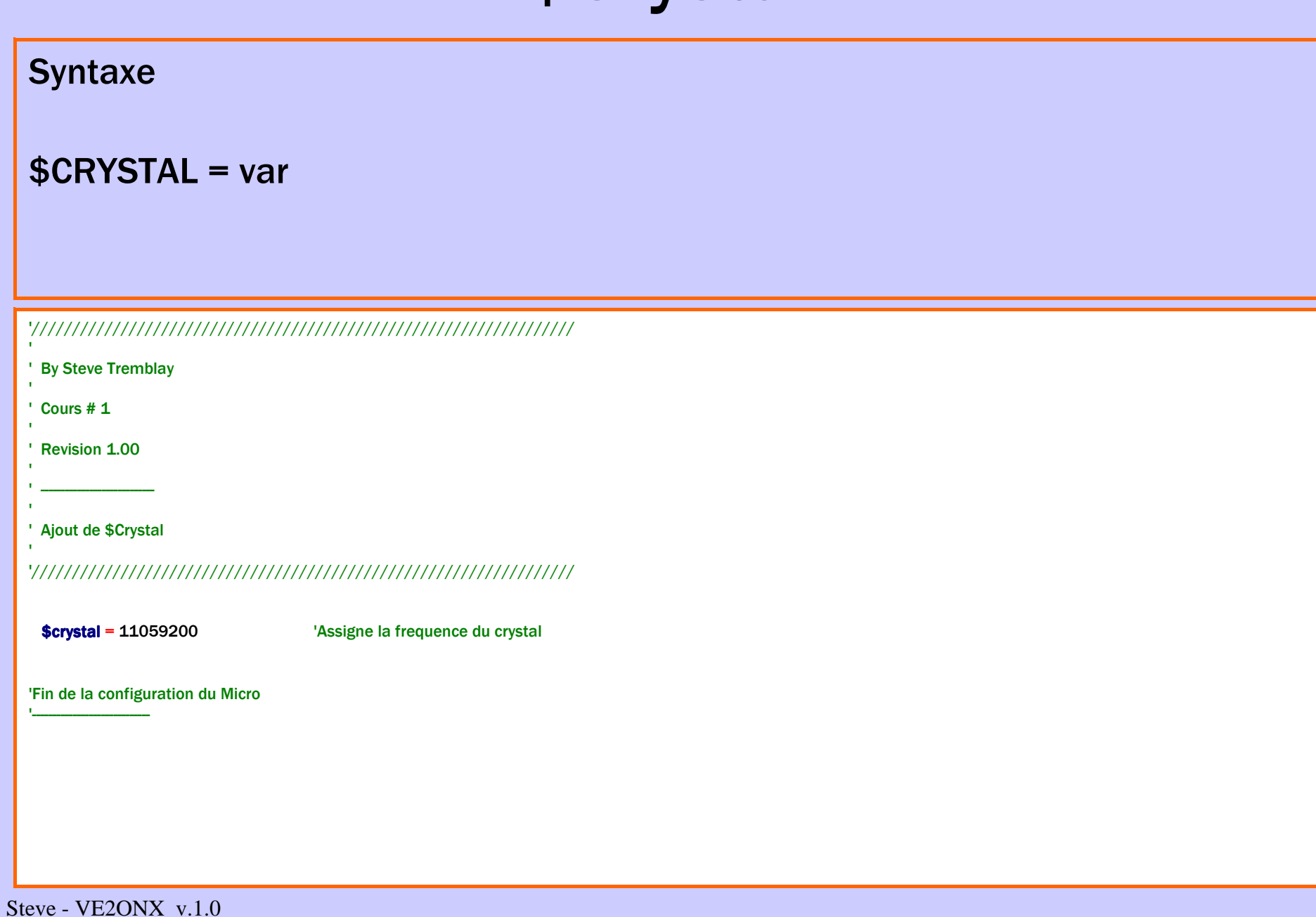

### \$HwStack

#### Ajuste la taille de l'espace de la pile hard.

Cette fonction ne fait pas partie de ce cours. Par contre, on doit l'utiliser dans la configuration de chaque logiciel.

Valeur par défaut est : 48

Dimensionner les piles est très difficile. La plupart du temps, on y va un peu au hasard alors qu'il existe une méthode : l'utilisation de la fonction STCHECK. Voir l'aide. On peut aussi utiliser les recommandations données par les messages quand on clique sur Option/ compiler/ Chip/ framesize, HWStack…

Heureusement, les espaces Piles et frame sont réutilisables au cours du programme. Cela fonctionne un peu comme un indicateur de niveau sonore, en fonction de la demande. Aussi le plus difficile est de trouver le bon compromis.

Risques des dépassements. Le programme utilise deux fois les mêmes espaces en même temps, il y a fonctionnementaléatoire.

# \$HwStack

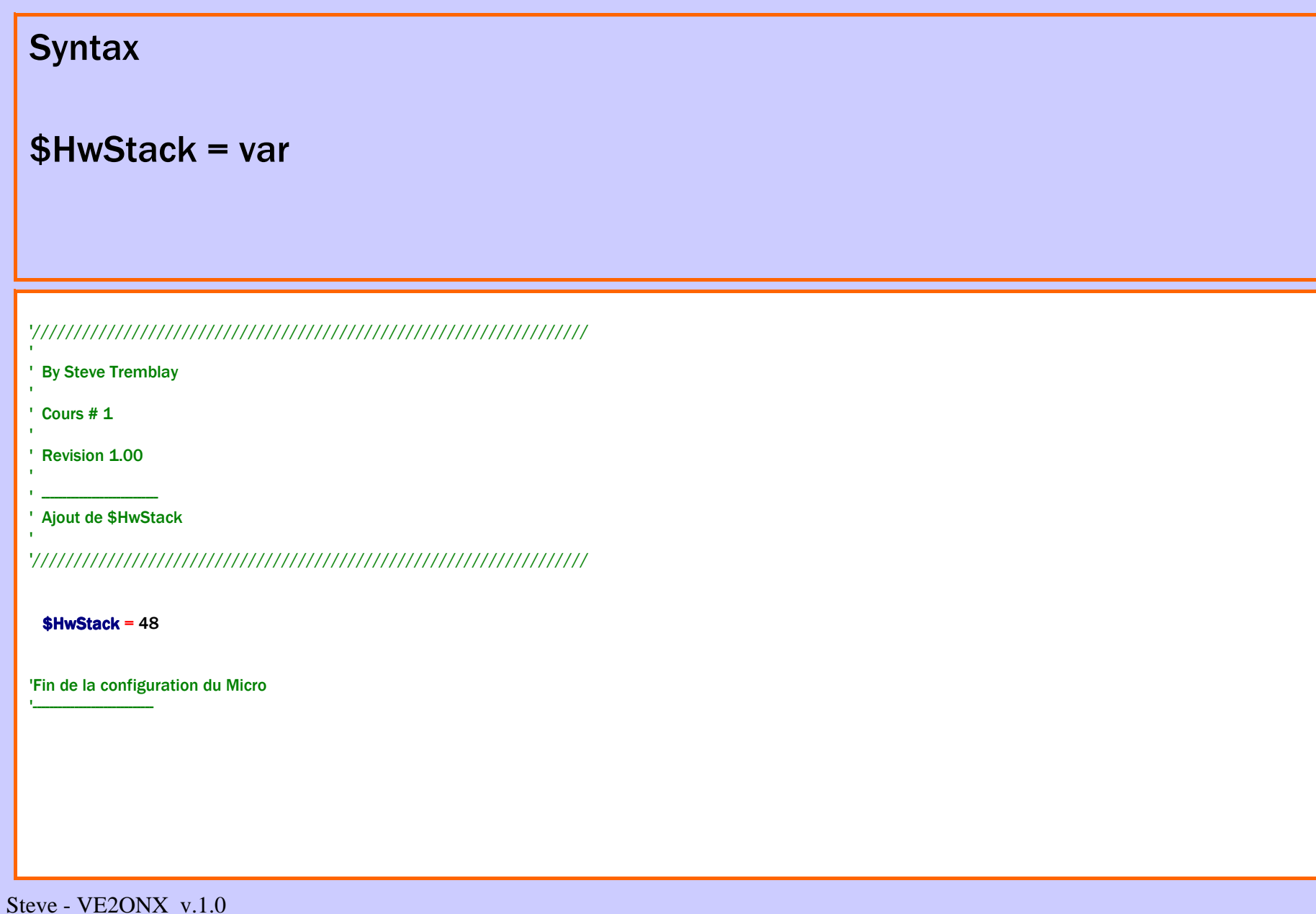

#### \$SwStack

Ajuste la taille de l'espace de la pile soft.

Cette fonction ne fait pas partie de ce cours. Par contre on doit l'utiliser dans la configuration de chaque logiciel.

Valeur par défaut est : 32

Dimensionner les piles est très difficile, la plupart du temps on y va un peu au hasard, alors qu'il existe une méthode : l'utilisation de la fonction STCHECK. Voir l'aide. On peut aussi utiliser les recommandations données par les messages quand on clique sur Option/ compiler/ Chip/ framesize, HWStack…

Heureusement, les espaces Piles et frame sont réutilisables au cours du programme, cela fonctionne un peu comme un indicateur de niveau sonore, en fonction de la demande. Aussi le plus difficile est de trouver le bon compromis.

Risques des dépassements. Le programme utilise deux fois les mêmes espaces en même temps, il y a fonctionnementaléatoire.

# \$SwStack

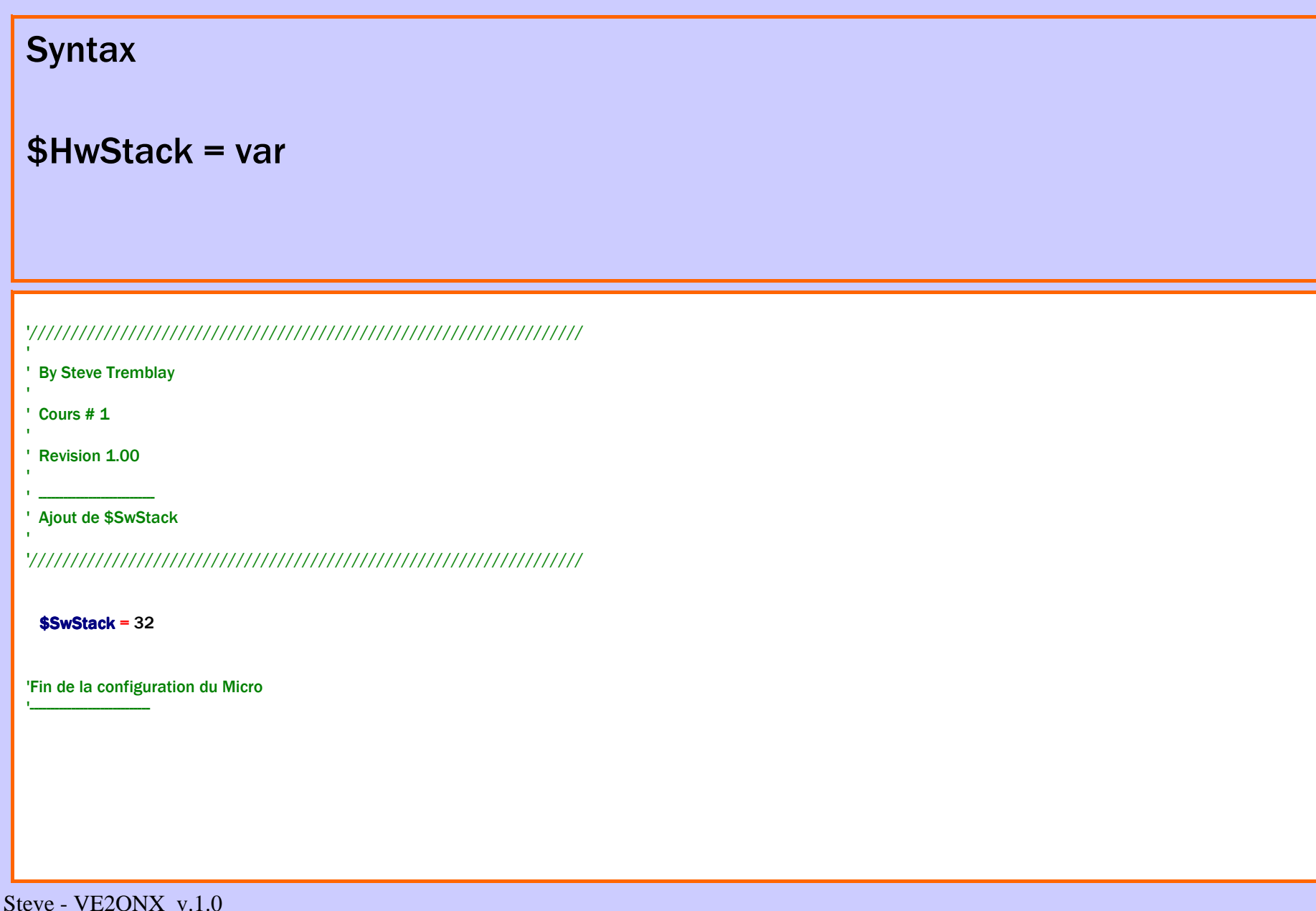

# \$FrameSize

Ajuste la taille de l'espace cadre

Cette fonction ne fait pas partie de ce cours. Par contre on doit l'utiliser dans la configuration de chaque logiciel.

Valeur par défaut est : 32

Dimensionner les piles est très difficile, la plupart du temps on y va un peu au hasard, alors qu'il existe une méthode : l'utilisation de la fonction STCHECK. Voir l'aide. On peut aussi utiliser les recommandations données par les messages quand on clique sur Option/ compiler/ Chip/ framesize, HWStack…

Heureusement les espaces Piles et frame sont réutilisables au cours du programme, cela fonctionne un peu comme un indicateur de niveau sonore, en fonction de la demande. Aussi le plus difficile est de trouver le bon compromis.

Risques des dépassements. Le programme utilise deux fois les mêmes espaces en même temps, il y a fonctionnementaléatoire.

# \$FrameSize

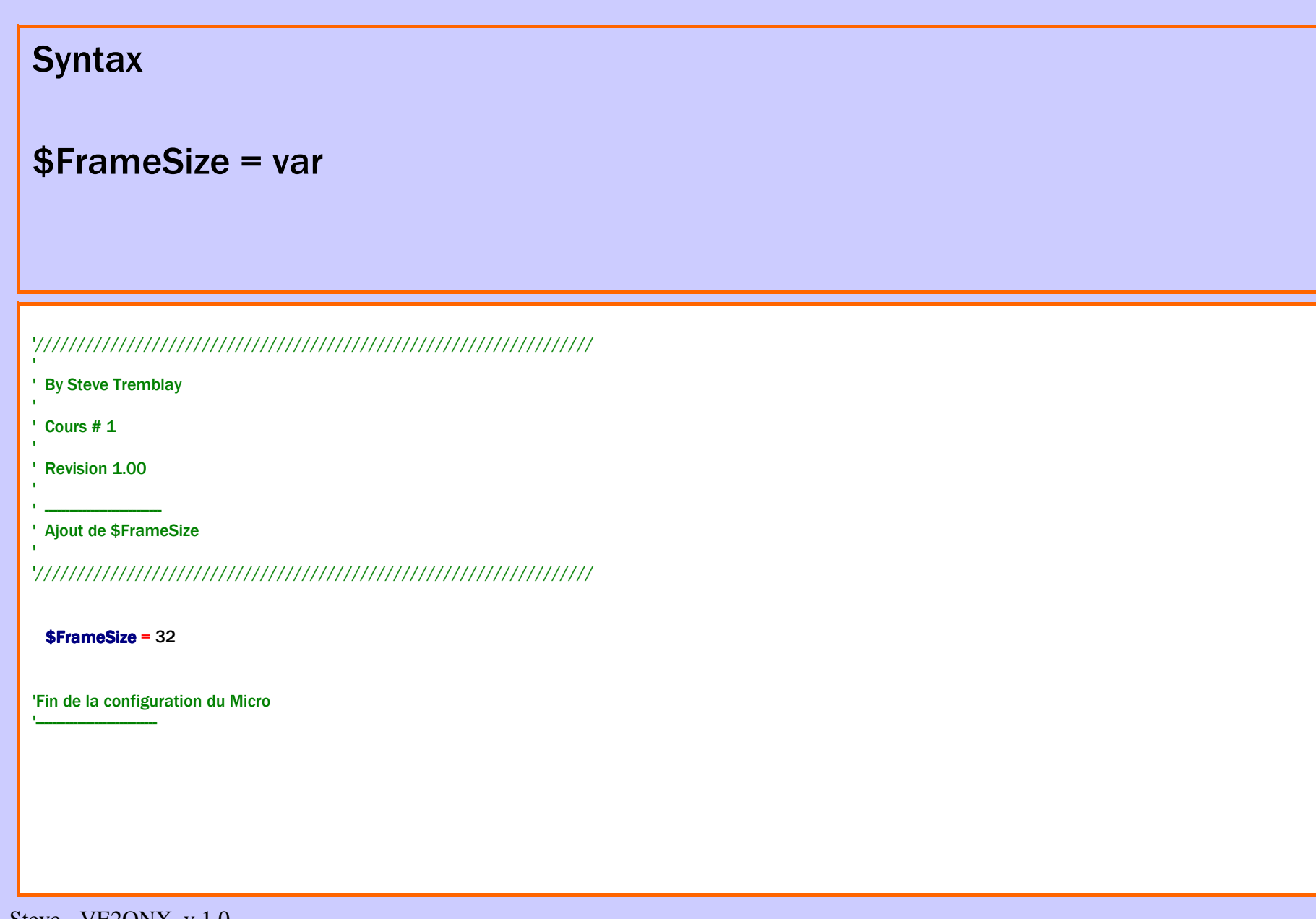

# Config Port

Nous allons étudier maintenant les instructions d'asservissement et de lecture des ports. Les µ-contrôleurs sont, en général, pourvus de ports multifonctions; la première étape est l'étude des ports en Entrée et Sortie. Au démarrage ou à un RESET, les ports sont mis en entrée et en haute impédance.

Les petites (de plus en plus petites) pattes des µ-contrôleurs obéissent aux ordres donnés par le programme. Il faut être très attentif à ne pas « fusiller » ces petites bêtes, par exemple, contrarier un port mis en sortie et à 1 en le court-circuitant : 5V sur 0V ! Faire attention aux ESD potentielles, donc réaliser des environnements sains, avec mise à la masse etc… Veuillez à ne pas dépasser 20mA par broche et un total de 100mA par port. Une bonne habitude, si possible, un port sortant sera équipé d'une résistance de 1KΩ, un port entrant d'une résistance de 10KΩ. 20mA sous 5volts R=U/I R=5/0.02 R=250Ω… on est tranquille avec 1KΩ.

• On doit configurer les ports (ou broche) avec CONFIG PORT, CONFIG PIN ou DDRxavant de les utiliser. (utilisation du **1° registre** des ports)

• Alors, **si et seulement si** la broche est en sortie (OUTPUT, DDRx.1), pour positionner

une broche dans un état haut ou dans un état bas, on utilisera SET et RESET. Ou

l'instruction PortX = n (utilisation du **2° registre** des ports).

Pour positionner l'ensemble d'un port, on préférera la fonction PORTx= Y où Y peut être unvariable type binaire ou byte. Ex Portb=&B01010101, Portb=85

- Ou lire l'état des verrous d'un port : X=PortB, cette lecture ne donne pas forcément l'étatactuel du port, elle donne l'image de sa dernière configuration.
- Ou lire un port en utilisant le **3° registre** des ports : Y=PINx.

# Config Port

Methode 1 : Configuration de base d'un port. Configurer le port au complet.

**Syntaxe** 

Config PortX = Input | Output

Config PinX.0 = Input / Config PinX.0 = Output

'///////////////////////////////////////////////////////////////////

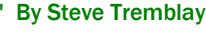

' Cours # 1

'

Revision 1.00

' ----------------------------

' Ajout de Config PortX

'///////////////////////////////////////////////////////////////////

Config PortA = Output

Config PortB = Input

Config PinB.0 = Input

Config PinB.1 = Output

'Fin de la configuration du Micro

Steve - VE2ONX v.1.0

'-----------------------------

# Do / Loop

Un programme est en général composé d'une boucle principale, et de n boucles. Nous sommes gâtés ! il y a l'embarras du choix.

Méthode simple d'utiliser une boucle.

•**Remarques sur l'utilisations des boucles:**

- •1) L'imbrication de trop de boucles rend illisible le programme;
- •2) Une boucle ne peut pas se terminer hors de son champs, exemple :

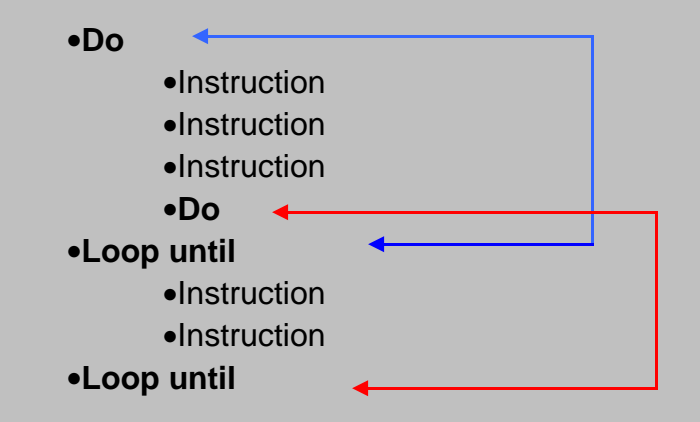

•Ce programme est faux; il risque de donner des résultats…bizarres

# Do / Loop

Un logiciel de microcontrôleurs a normalement une BOUCLE dans sa partie principale. C'est dans cette BOUCLE que le logiciel passera le plus de temps. C'est aussi dans cette partie que l'on executera les vérifications les plus fréquentes. Si le logiciel sort de la BOUCLE principale, il arrivera à la fin du CODE, et donc plus aucune execution à faire, c'est la FIN.

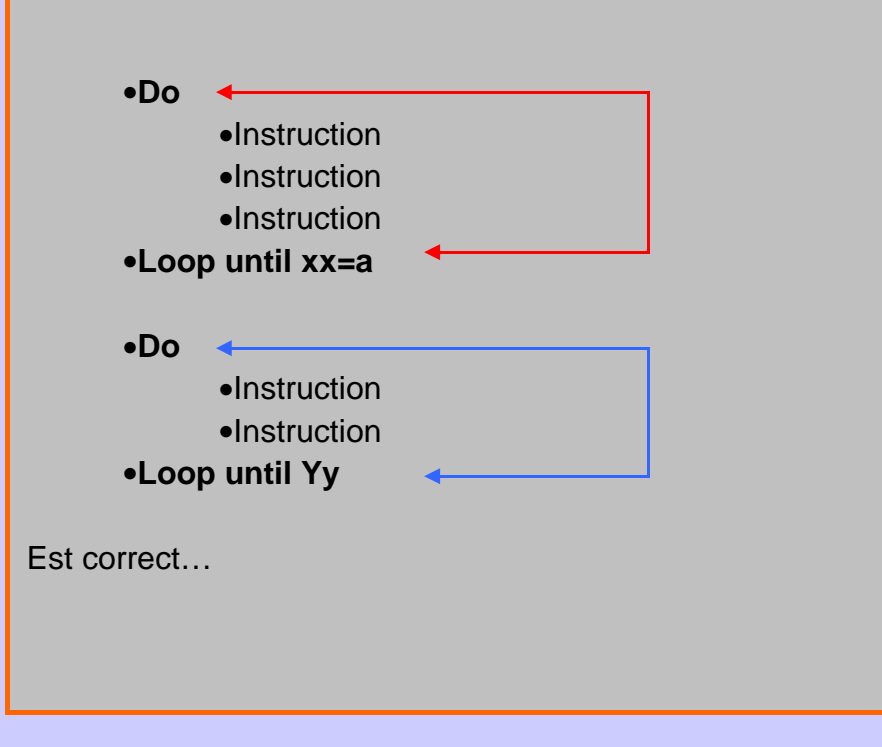

# Do / Loop

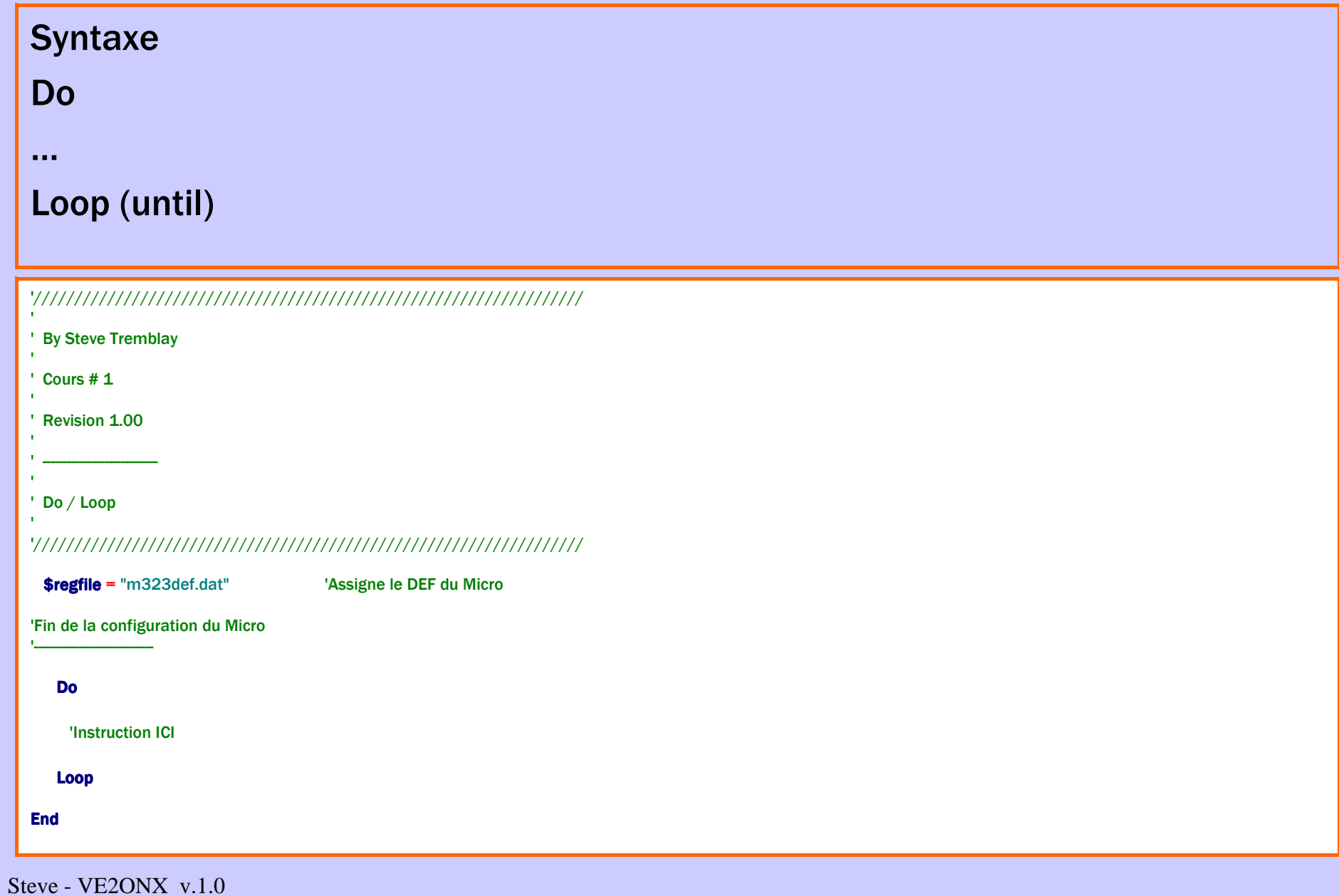

#### Set / Reset

Met un bit ou 1 Pin d'un port à 1 (Set) ou le met à 0 (reset).

**Syntaxe**  Reset Var.x / PinX.xSet Var.x / PinX.x Reset composant

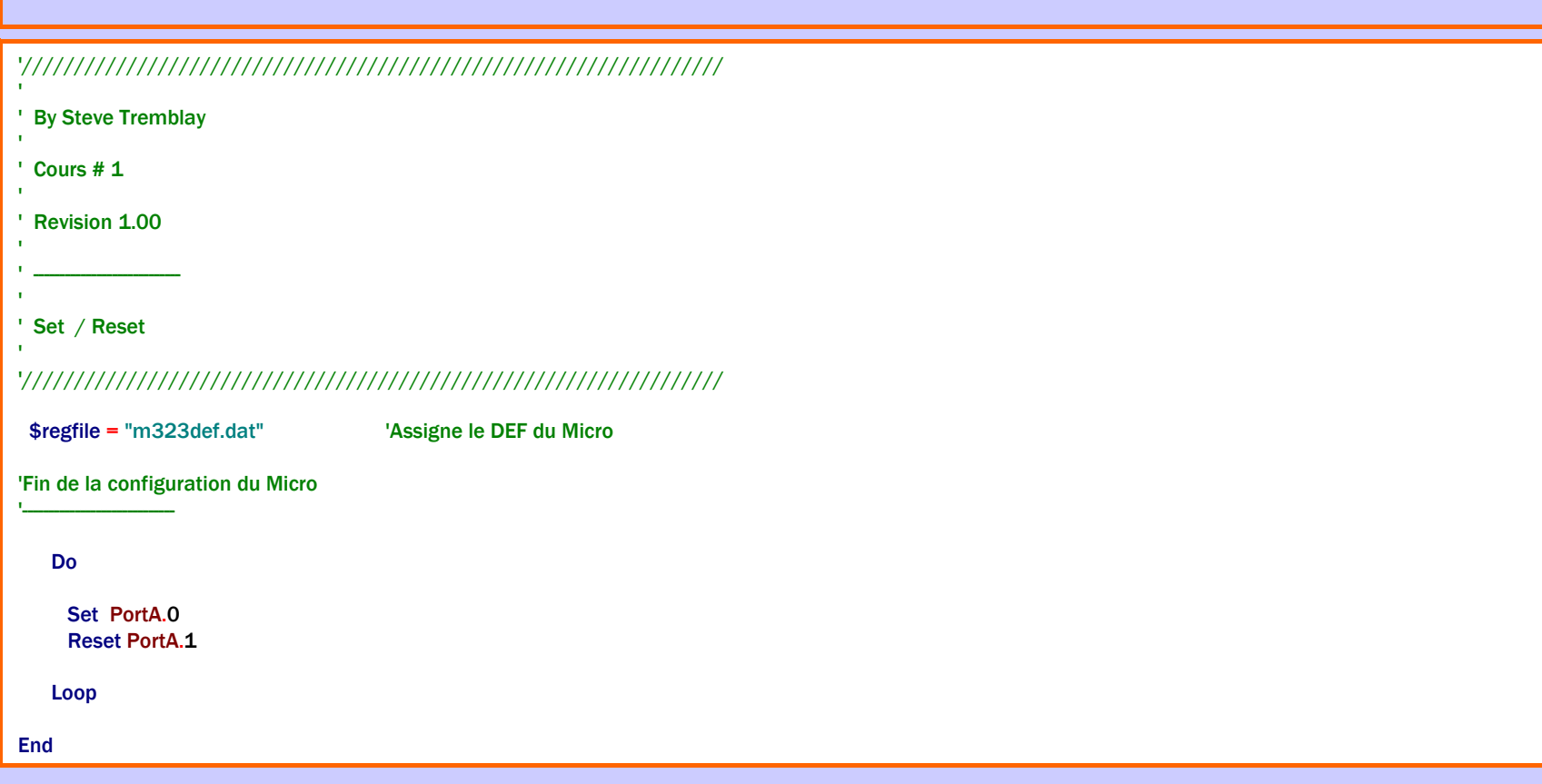

# **Wait**

Suspend le déroulement du programme pour une durée de nnn secondes.

Nnn Nombre ou une constante mais pas une variable (dans le cas WAITUS)Les durées sont approximatives. Les interruptions ralentissent ces valeurs.

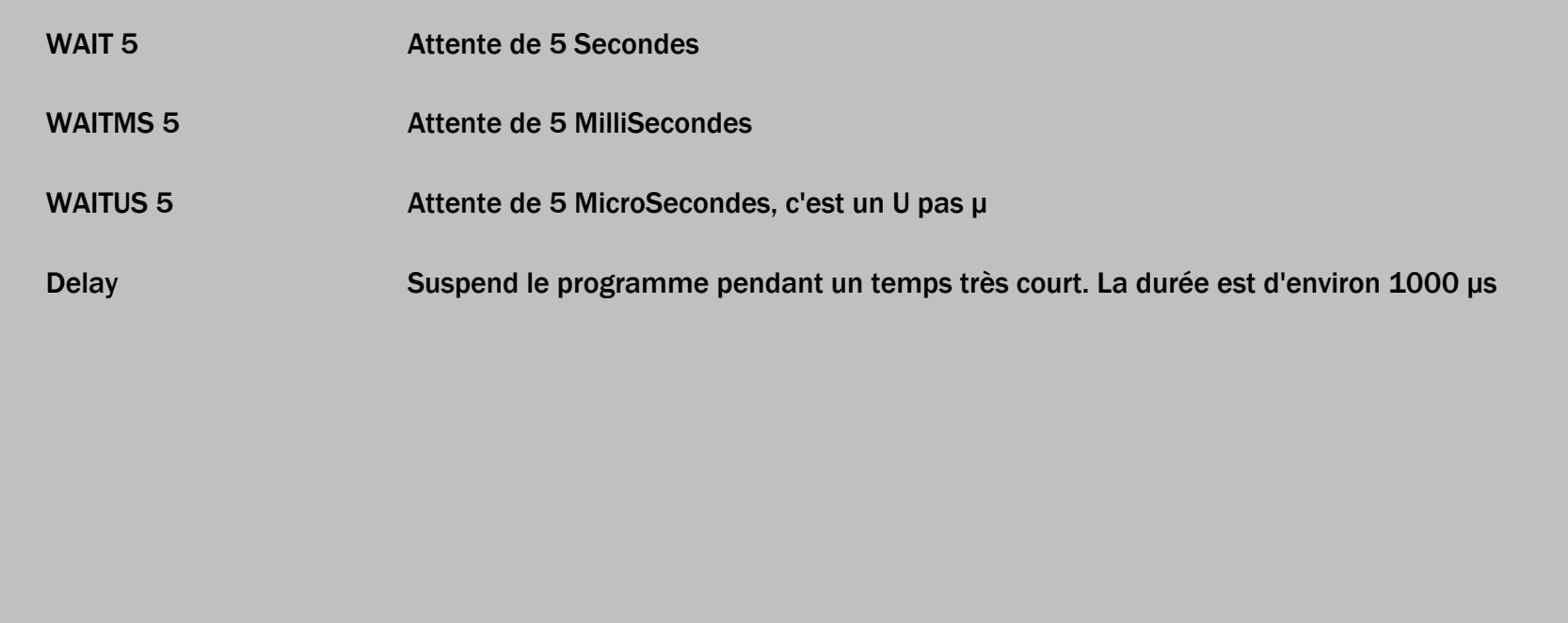

# **Wait**

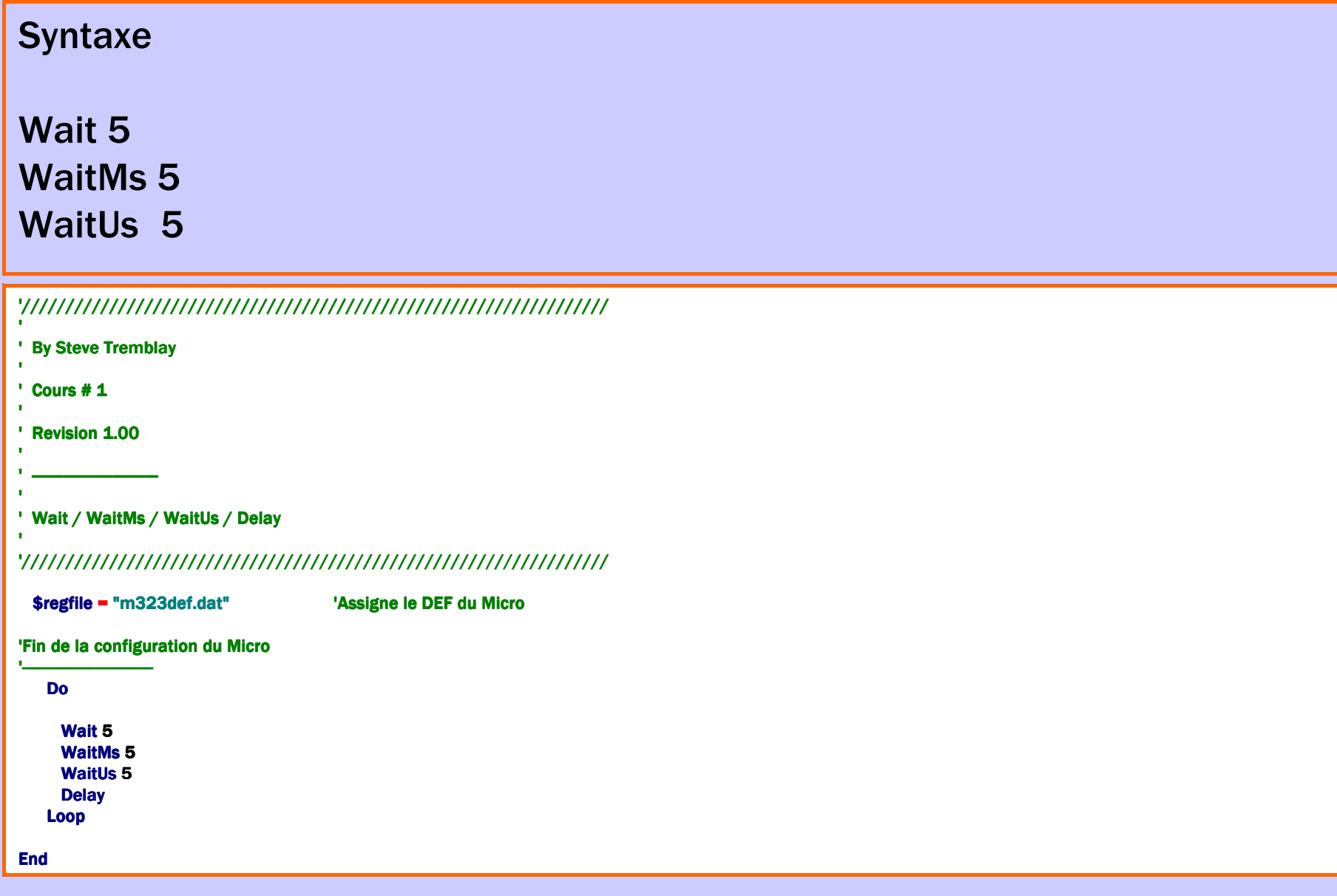

# Dim

Dimensionne une variable.

Utilisation classique de Dim: Dim Jour(7) As String \* 8 , tableau(25) as integer , An As Byte , Flagj As Bit Dim Lejour As String \* 9 , Lemois As String \* 10 , Indexjour As Byte

On peut déclarer plusieurs variables sur une seule ligne. Les 2 premières déclarations sont des tableaux de string ou de chiffre.Le paramètre optionnel AT laisse à l'utilisateur le choix de l'emplacement mémoire où sera stocké la variable. Si l'emplacement mémoire est occupé, la variable occupera le premier emplacement libre suivant.

Overlay précise qu'une variable peut en recouvrir une autre (utiliser la même place mémoire) L'option OVERLAY n'occupe aucun emplacement mémoire, il crée un pointeur.

Dim b1 as Byte at \$60 OVERLAY Dim b2 as Byte at \$61 OVERLAY B1 et B2 ne sont pas des variables réelles! Elles pointent vers un emplacement mémoire. Dans cet exemple de &H60 et &H61, en assignant le pointeur B1, on écrira à l'adresse mémoire &H60 qui est utilisée par la variable X.

On peut aussi lire la mémoire B1: Print B1 : Cela imprimera le contenu de l'adresse mémoire &H60. En utilisant un pointeur, on peut manipuler individuellement les Bytes constituant une variable. Un autre exemple:

Dim L as Long at &H60 Dim W as Word at &H62 OVERLAYW pointe maintenant vers les 2 Bytes supérieurs de la variable long.

# Dim

#### **Syntaxe**

DIM var AS [Xram/Sram/Eram] type [AT location] [OVERLAY]

Var Un nom de variable comme varentier, j, K1 ou un d'un tableau pression(10).

- Type Bit, Byte, Word, Integer, Long, Single, String.
- Xram Optionnel, la variable sera stockée en mémoire externe
- Sram Optionnel, la variable sera stockée en mémoire interne
- Eram Optionnel, la variable sera stockée en mémoire EEPROM
- AT location Optionnel, emplacement en mémoire

#### OVERLAY Recouvrement

#### Debounce

Anti-rebond sur une broche pour un switch.

Voir l'utilisation des branchements GOTO dans les "généralités". L'instruction DEBOUNCE attend que le port change d'état. Quand cela se réalise, il y a un temps d'attente de 25 ms et un second contrôle pour éliminer les rebonds.

Si la condition est toujours bonne, il y a un branchement à l'étiquette.

Si DEBOUNCE est exécuté à nouveau, la broche doit être revenue à son état initial avant un nouveau branchement.

Chaque instruction DEBOUNCE, pour différentes broches, utilise 1 bit de mémoire pour "se souvenir" de l'état.

Debounce n'attend pas le changement d'état, pour attendre un changement d'état, utiliser DEBOUNCE avec BITWAIT

# Debounce

**Syntaxe** DEBOUNCE Portx.Y, etat, etiquette [, SUB]

Portx.Y Une broche de portÉtat 0 si le branchement se fait quand la broche est à 0, ou inversement.Étiquette: Étiquette de branchement avec un GOTO si SUB n'est pas spécifié.SUB Branchement à l'étiquette de SUB

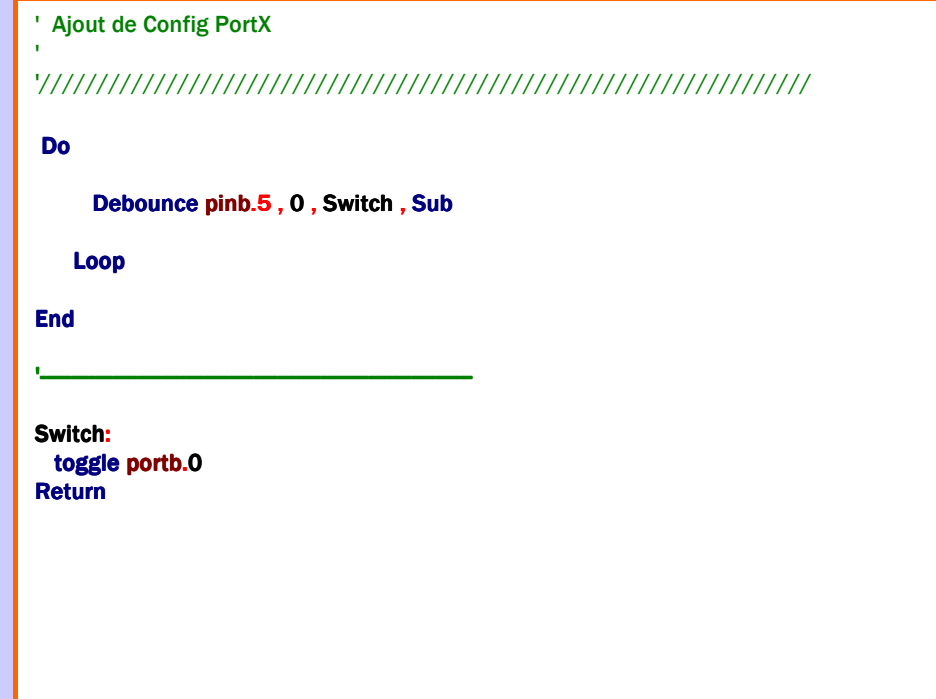

### Exercise #1

Faire clignoter le LED sur le circuit Arduino avec une fréquence de 1 seconde.

TIPS : Le LED est connecté sur le PortB.5 (pin 13).

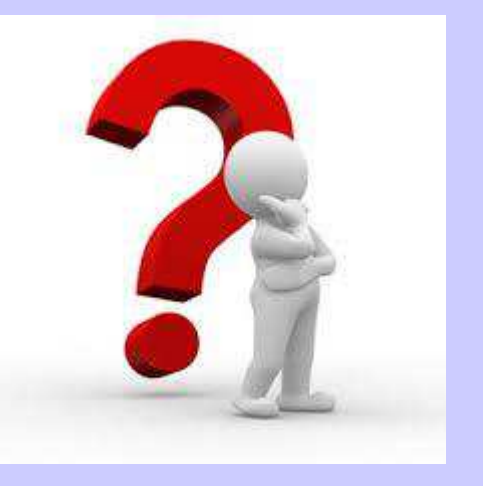

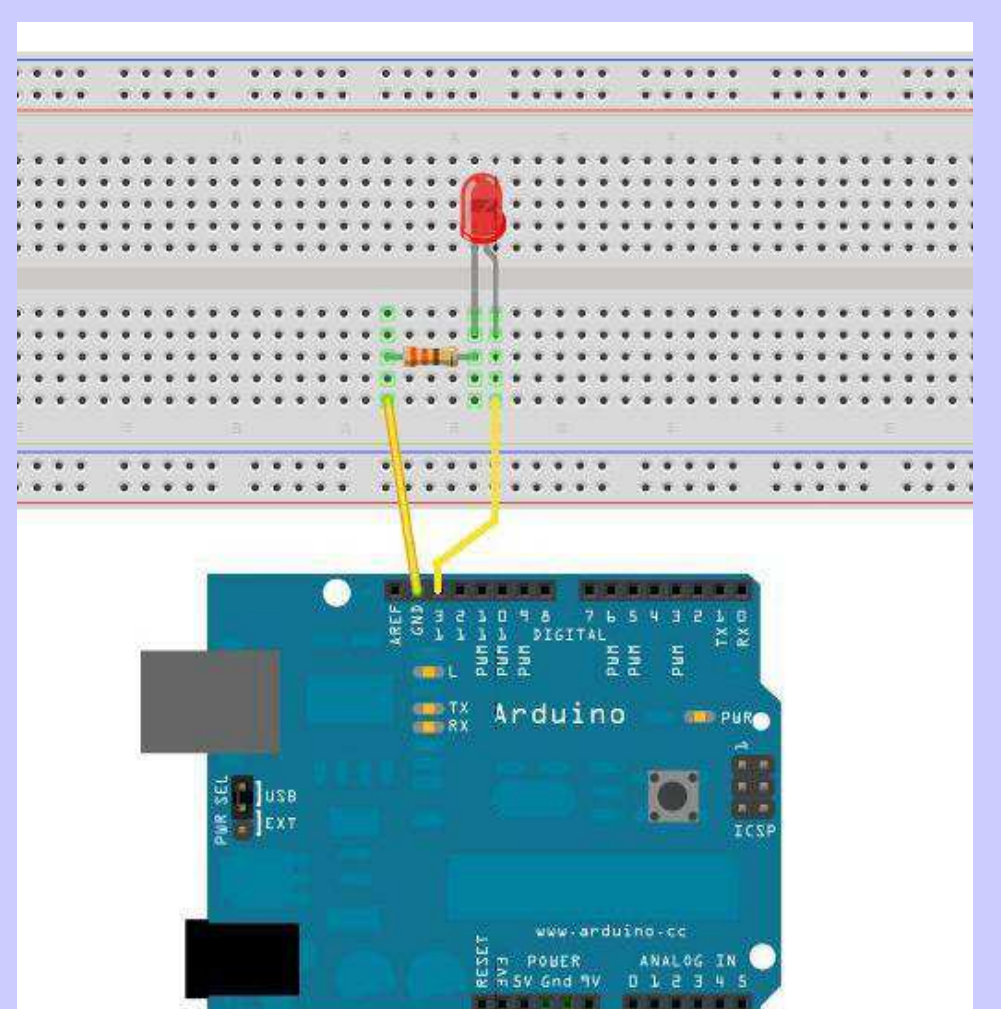

#### Aide #1

Nouvelle commande à utiliser :

#### Configuration :

**Ddrb**  $\mathsf{Portb}$ .x =  $0/1$ 

Code :Do // LoopToggle Wait 1

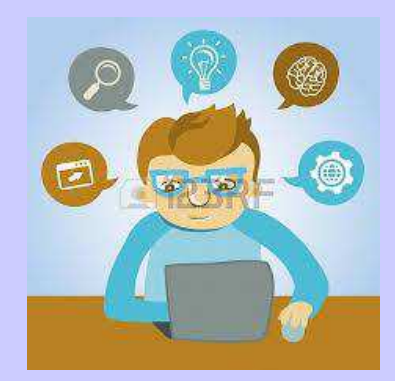

### Code #1

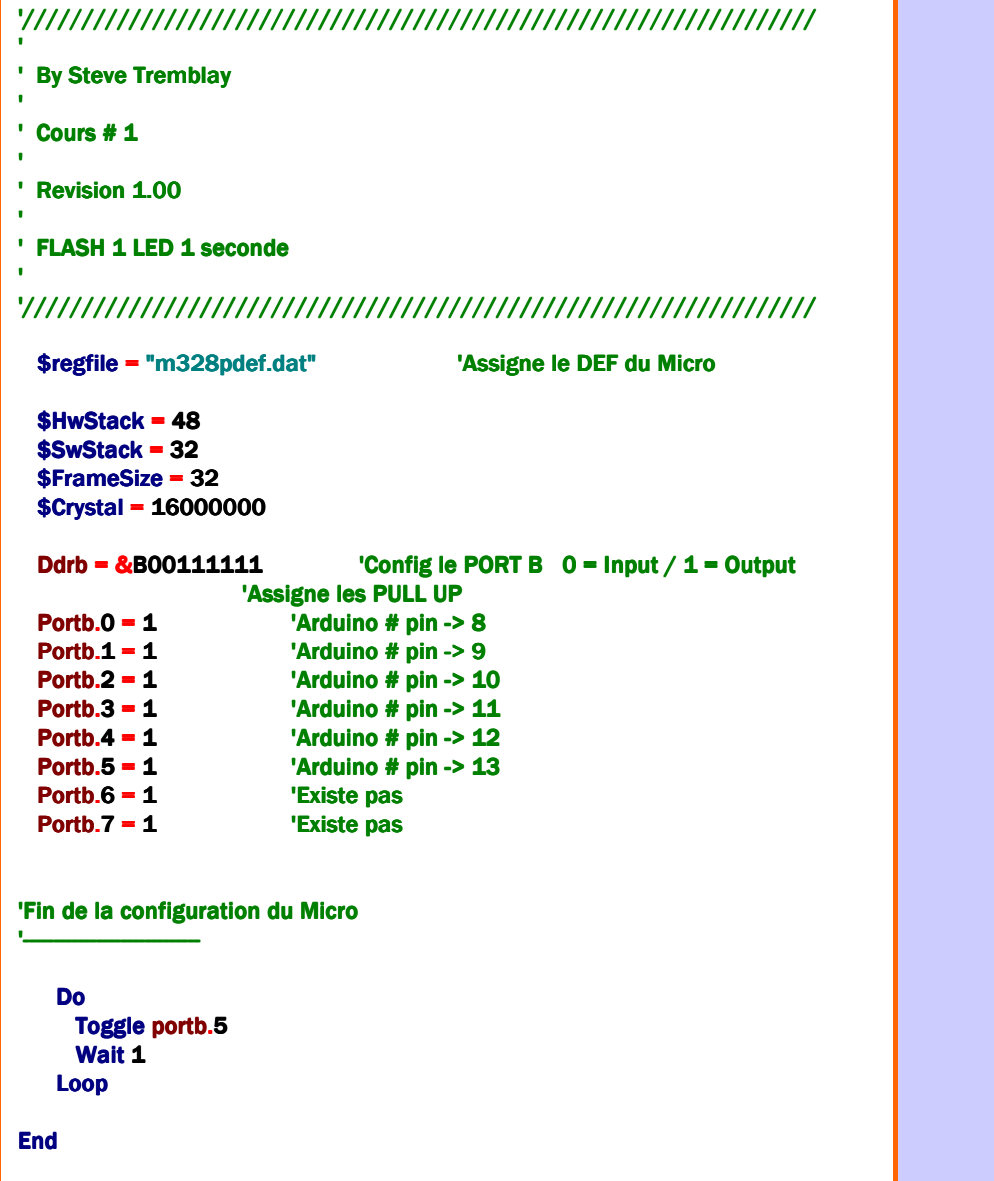

#### Exercise #2

Faire clignoter 2 LEDS avec une alternance de 1 seconde et décaler de ½ seconde

TIPS : Diviser le temps en deux…

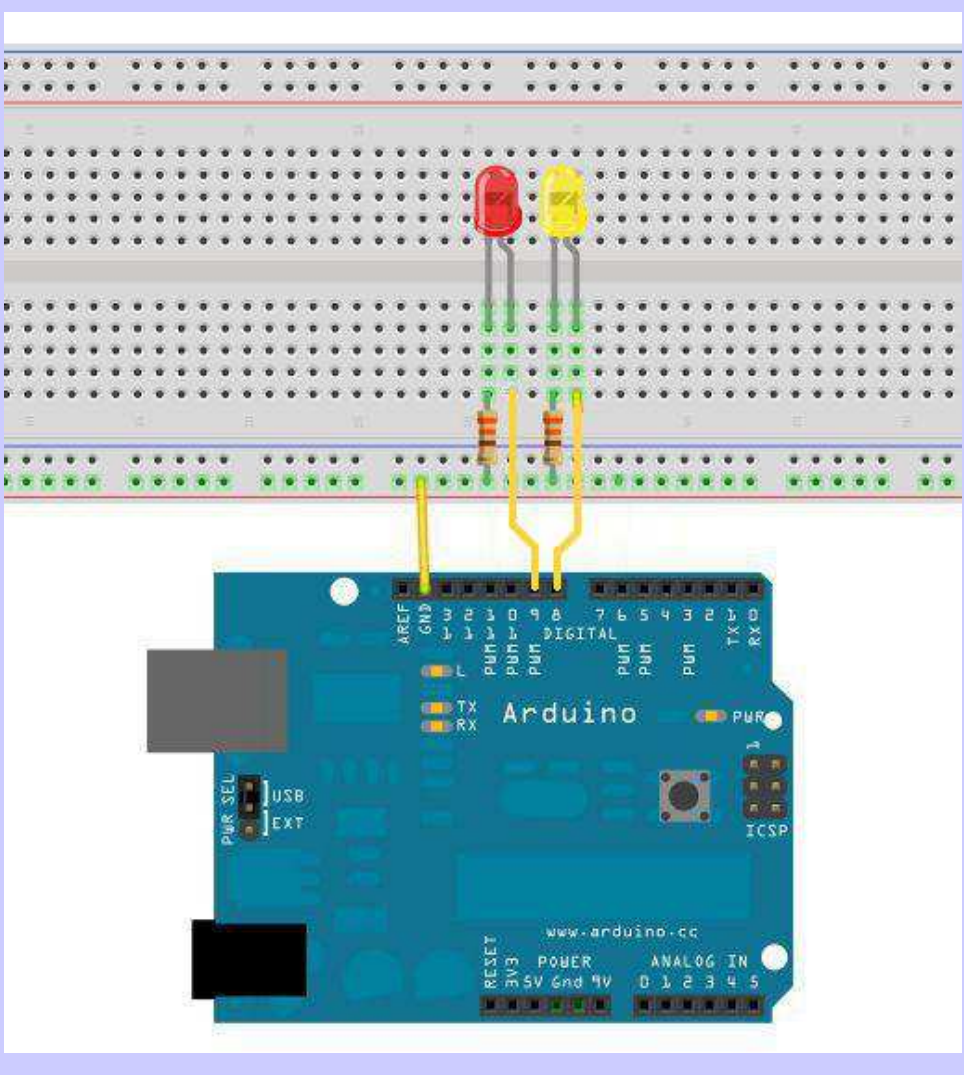

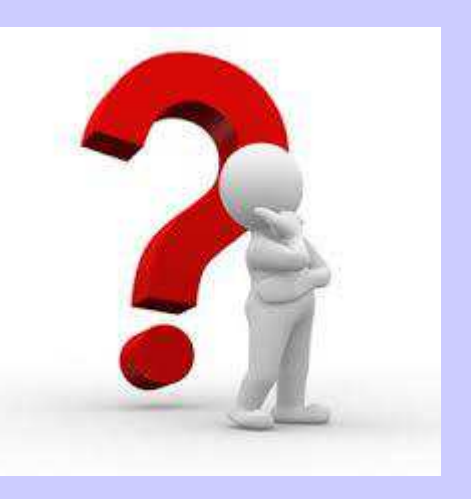

#### Aide #2

Nouvelle commande à utiliser :

Configuration :

Code :Set // ResetWaitMs

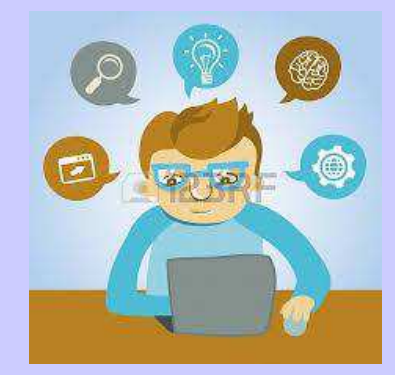

## Code #2

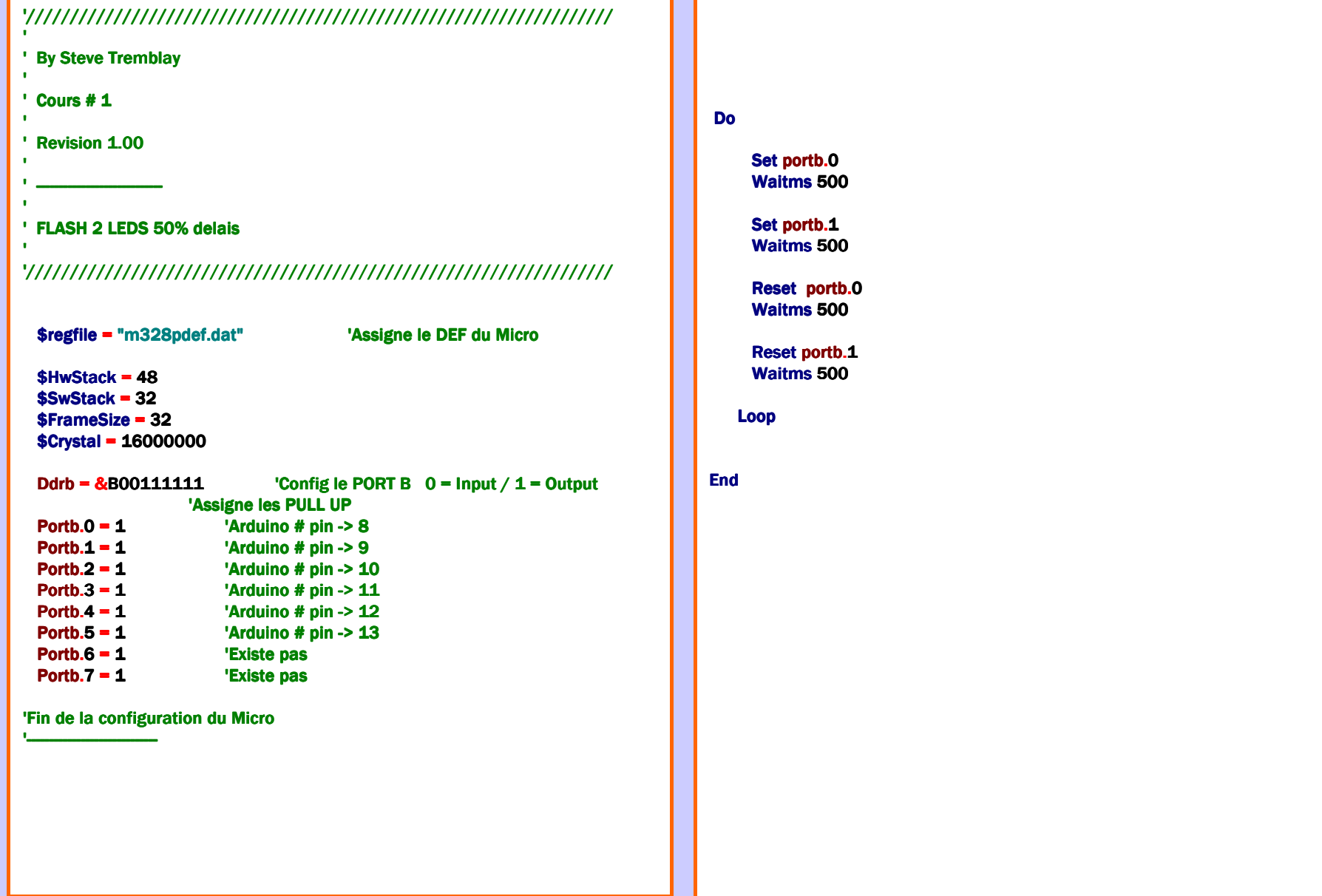

#### Exercise #3

Faire changer l'état d'un LED avec un interrupteur.

TIPS : Doit avoir une double vérification de l'entrée car un contact mécanique fait des rebonds.

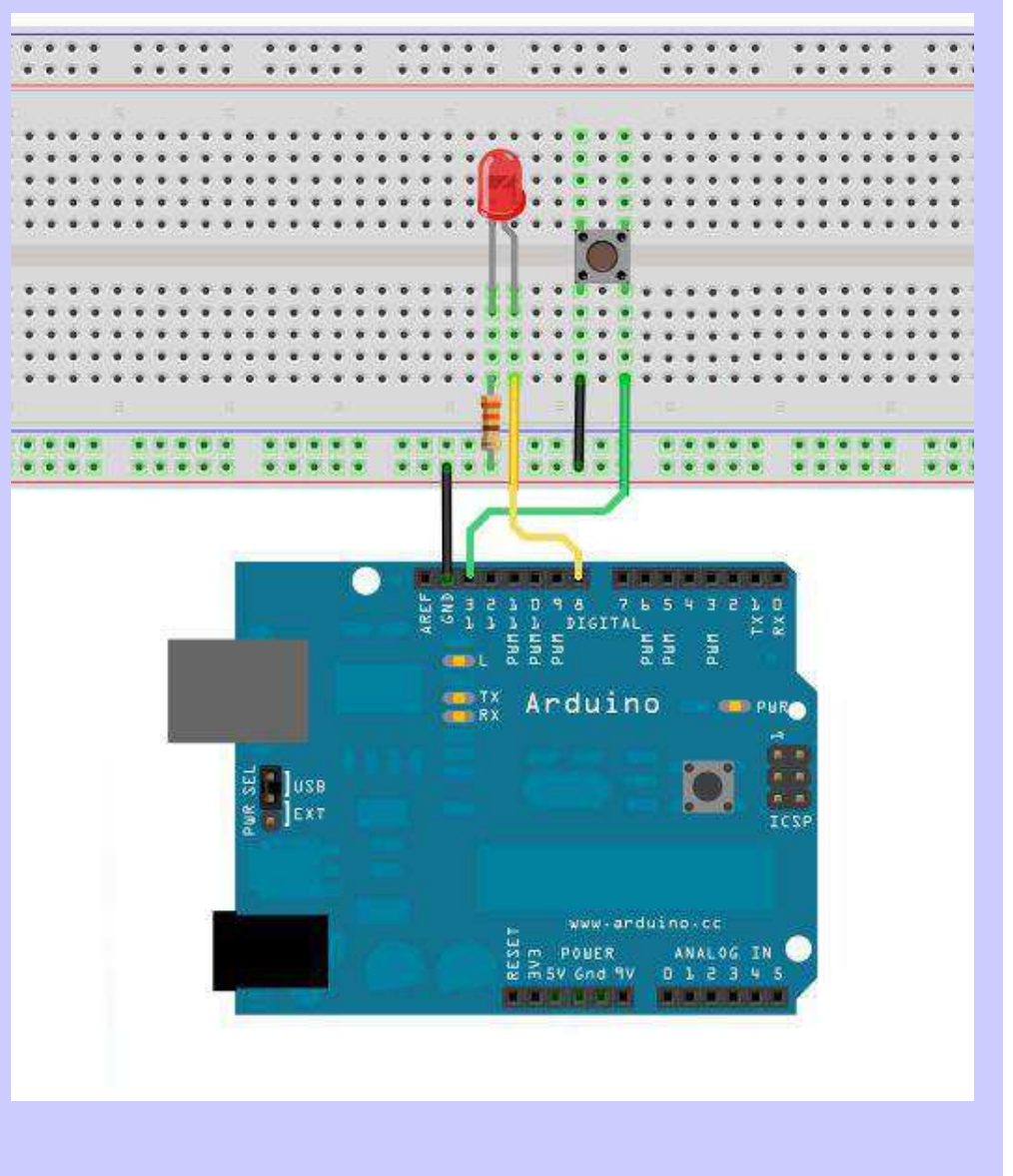

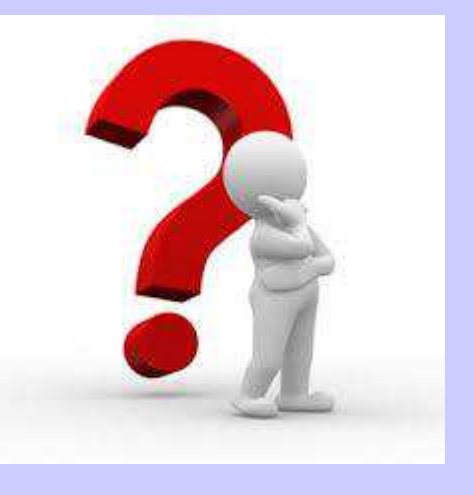

#### Aide #3

Nouvelle commande à utiliser :

Configuration :CONFIG DEBOUNCE = temps (en milliseconde) par default 25 Ms

Code :Debounce PinX.x(Label)

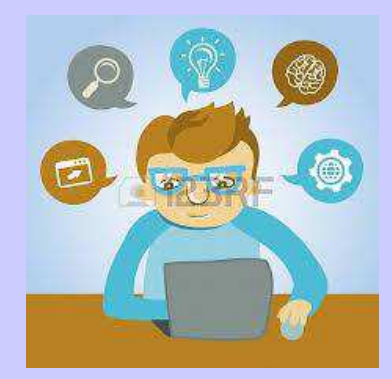

### Code #3

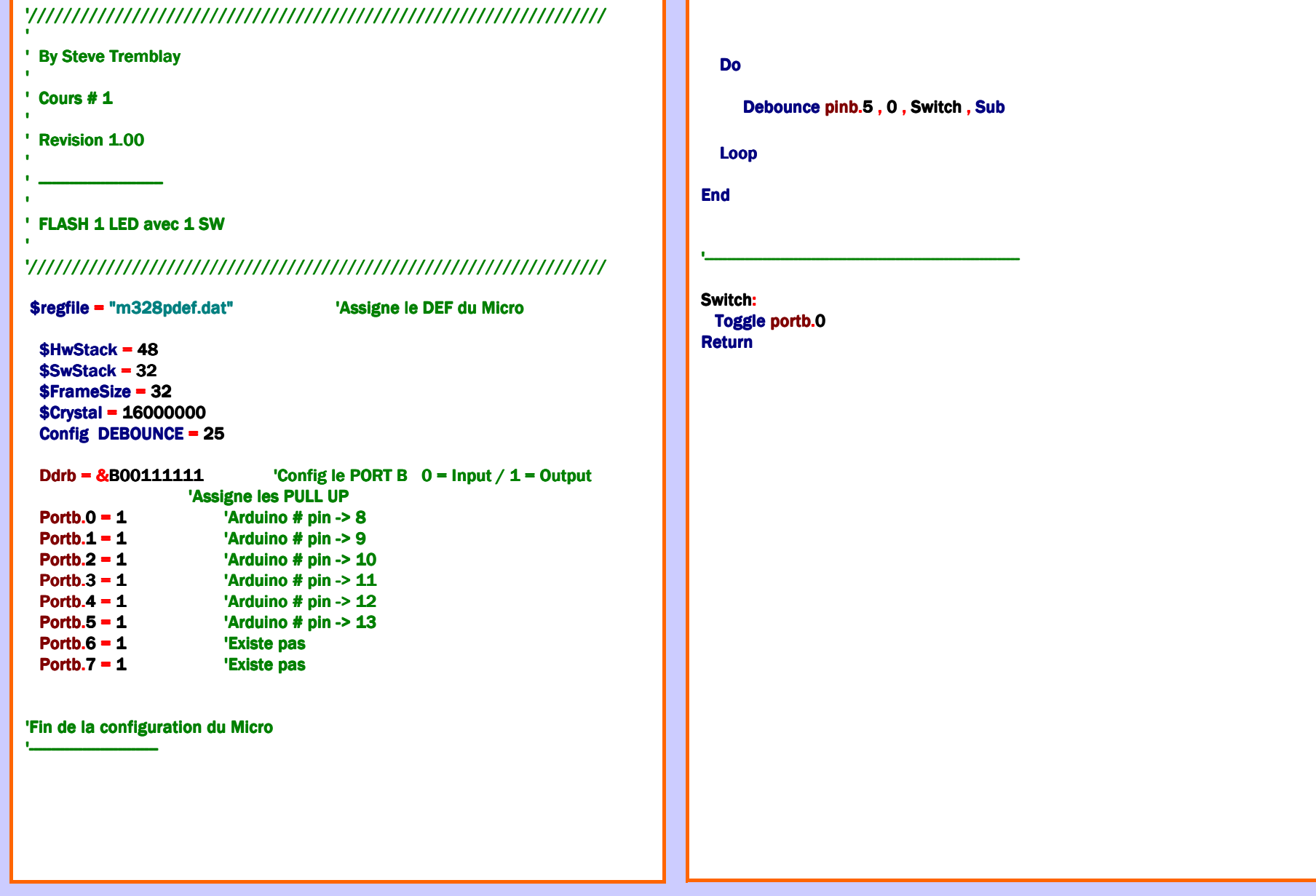

# Fin